Classi Seconde di Scuola Primaria

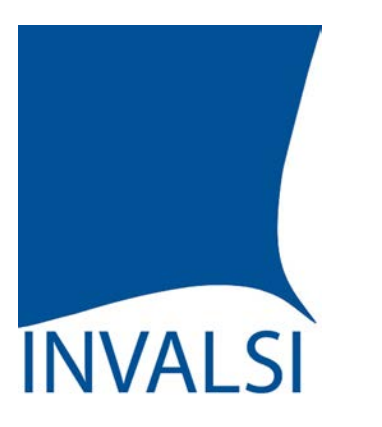

Istituto nazionale per la valutazione del sistema educativo di istruzione e formazione

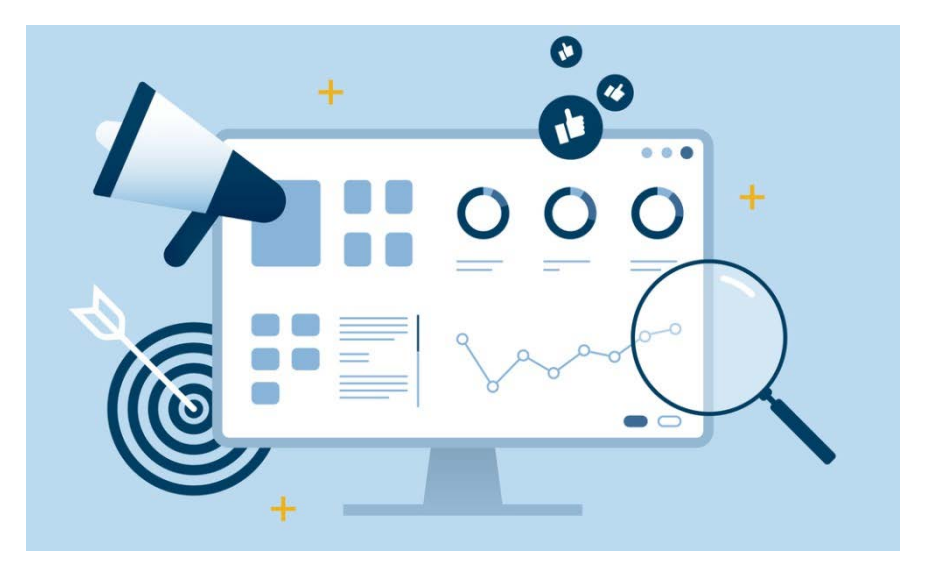

# **INTRODUZIONE**

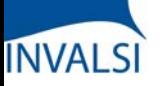

L'INVALSI, nell'intento di fornire informazioni affidabili e utili a orientare le scelte didattiche, restituisce alle scuole, in forma riservata, i dati delle rilevazioni sugli apprendimenti, mettendo a confronto i risultati delle singole classi e della scuola con le medie a livello nazionale, di macro-area e regione, e con quelli di classi e scuole frequentate da studenti comparabili dal punto di vista socio-economico e della preparazione in ingresso.

Questo tutorial è stato realizzato per offrire a Dirigenti Scolastici, Docenti e Presidenti del Consiglio d'Istituto un supporto chiaro e di facile utilizzo per analizzare e riflettere sui risultati conseguiti dagli studenti e restituiti alle scuole al fine di supportare i processi di autovalutazione. Infatti, una corretta lettura dei dati fornisce informazioni fondamentali per il miglioramento e il potenziamento dell'offerta formativa, dei processi organizzativi e delle pratiche didattiche.

Molti dati sono restituiti, opportunamente aggregati, sotto forma sia di tavole che di grafici. Le due rappresentazioni si completano e concorrono a descrivere i risultati conseguiti dalla scuola e dalle singole classi. Se, infatti, le tavole offrono una rappresentazione sistematica dei dati e facilitano la lettura della singola informazione, i grafici hanno il pregio di rappresentare in modo sintetico i dati e di metterli a confronto con più facilità, consentendo così una percezione globale e immediata degli esiti conseguiti dalla scuola e dalle singole classi.

I dati elaborati da INVALSI non vanno visti in un'ottica punitiva o elogiativa, ma finalizzata a una somministrazione e a un'analisi sempre più regolare delle prove all'interno degli istituti, in modo che le informazioni che ne derivano siano sempre più significative per la scuola e per la programmazione delle attività didattiche.

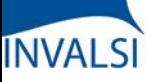

Classi Seconde di Scuola Primaria

Per approfondire (ogni titolo apre un link):

- Il segreto [\(statistico\)](https://www.invalsiopen.it/segreto-statistico-risultati-prove-invalsi/) sui risultati delle Prove INVALSI
- [INVALSI](https://www.invalsiopen.it/invalsi-diventa-opendata/) diventa open data
- Le Prove INVALSI secondo [l'INVALSI](https://www.invalsiopen.it/area-prove/invalsi-secondo-invalsi-per-saperne-di-piu/)
- Cos'è l'Area [Prove](https://www.invalsiopen.it/area-prove/cosa-e-area-prove-nazionali/)
- Perché le Prove [INVALSI](https://www.invalsiopen.it/area-prove/perche-le-prove-invalsi/)
- Cosa [misurano](https://www.invalsiopen.it/prove/cosa-misurano-le-prove/) le Prove
- Si fa presto a dire quiz! (Biografia di un quesito di [Matematica\)](https://www.invalsiopen.it/biografia-quesito-matematica/)

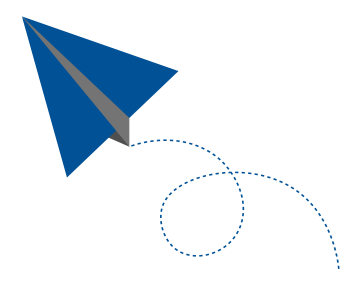

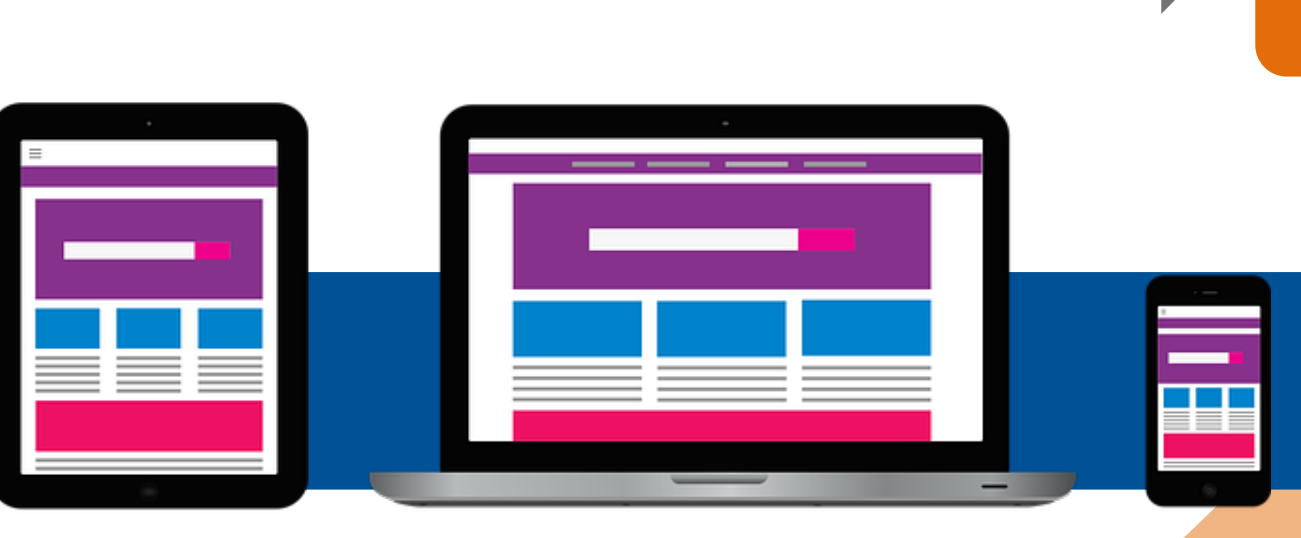

Classi Seconde di Scuola Primaria

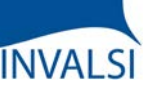

# **PROFILI DI ACCESSO – L'ACCESSO AI DATI È APERTO A …**

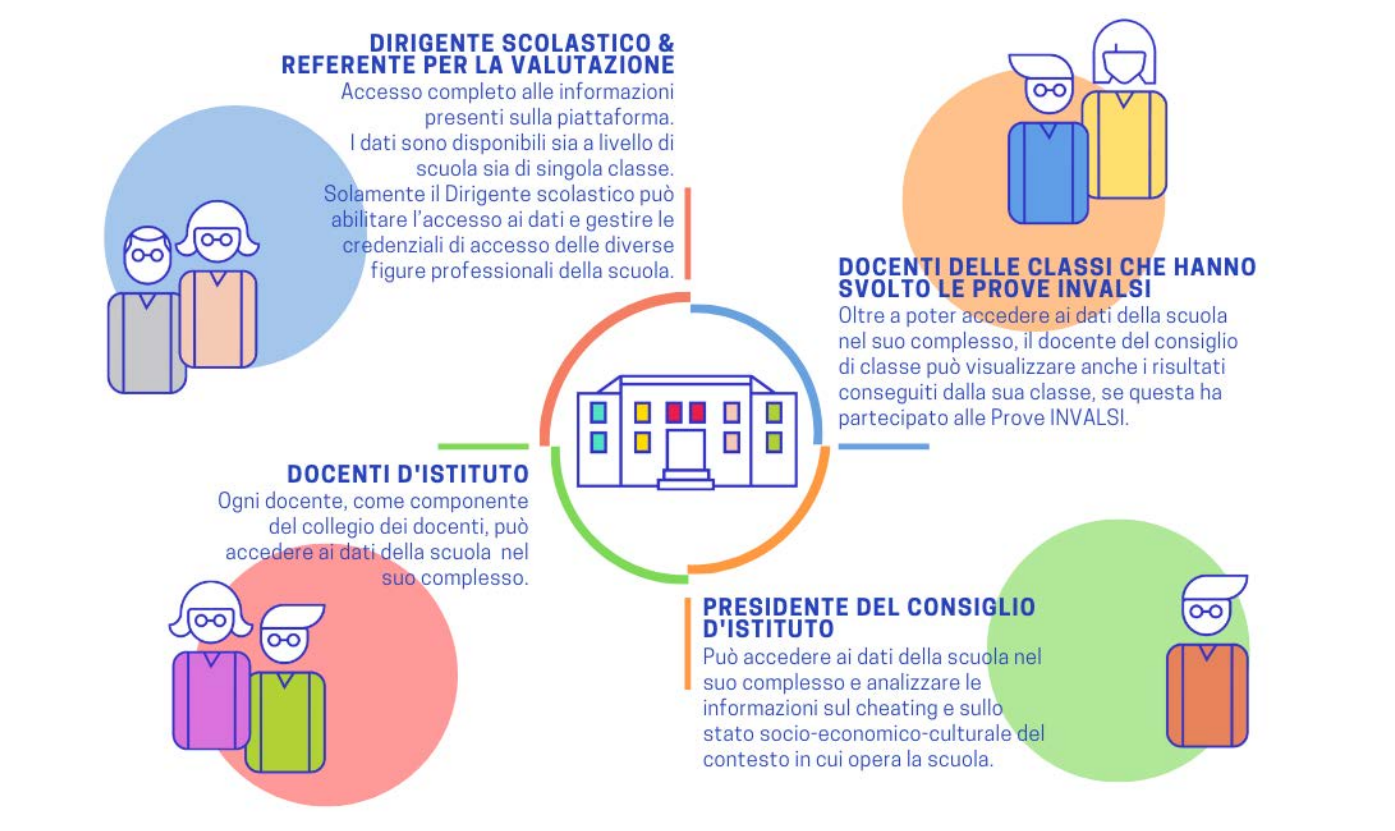

Per ogni istituzione scolastica, l'accesso ai dati è aperto al Dirigente Scolastico, al Referente per la Valutazione, al Presidente del Consiglio d'Istituto e a tutti i Docenti.

- Il Dirigente Scolastico e il Referente per la Valutazione possono accedere a tutti i dati;
- Il Docente membro di un Consiglio di Classe i cui studenti hanno svolto per quell'anno le prove INVALSI può accedere ai dati della scuola nel suo complesso così come visualizzare le informazioni specifiche per la classe in cui insegna;
- Il Docente membro del Collegio dei Docenti (ma non di un Consiglio di Classe i cui studenti hanno svolto per quell'anno le prove INVALSI) può accedere ai dati della scuola nel suo complesso (senza visualizzare informazionispecifiche per ogni singola classe);
- Il Presidente del Consiglio d'Istituto ha accesso ai dati della scuola nel suo complesso (senza visualizzare informazionispecifiche per ogni singola classe).

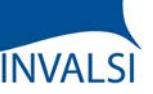

Classi Seconde di Scuola Primaria

# **PROFILI DI ACCESSO – L'ACCESSO AI DATI È APERTO A …**

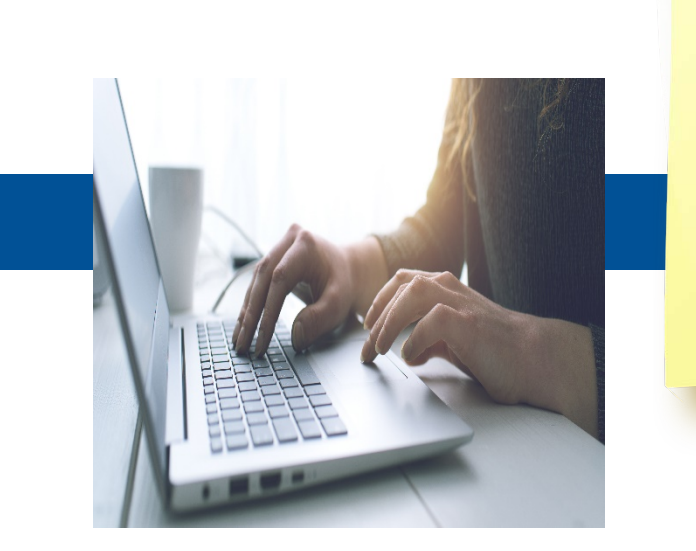

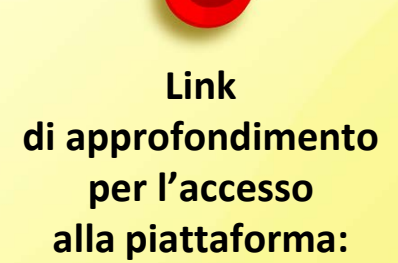

Allegato 1

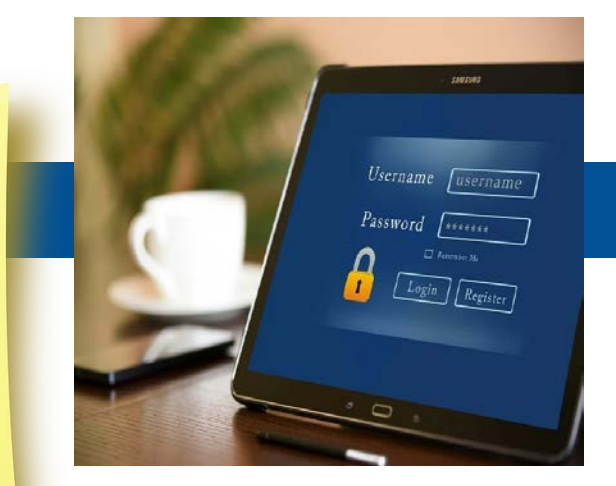

Gestione password e accessi alle Restituzioni Dati

ATTENZIONE - Il Dirigente Scolastico e il Referente per la Valutazione accedono ai dati attraverso l'inserimento del proprio codice fiscale e della password assegnata da INVALSI in passato. Il Dirigente Scolastico abilita i diversi profili (Docenti di Classe, Docenti d'Istituto, Presidente del Consiglio d'Istituto) e fornisce le credenziali per l'accesso ai dati tramite il pulsante «Gestione password e accessi alla Restituzione Dati» dopo aver acceduto all'area di restituzione dati.

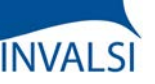

Classi Seconde di Scuola Primaria

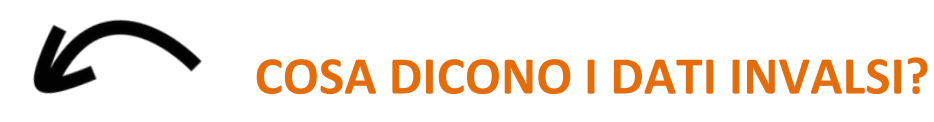

#### *Scuola*

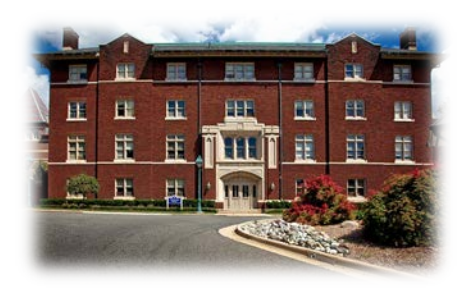

Qual è l'andamento **complessivo** dei livelli di apprendimento degli studenti della **mia scuola** e delle **singole classi** rispetto alla **media dell'Italia**, della **macro-area** geografica e della **regione** a cui la mia scuola appartiene?

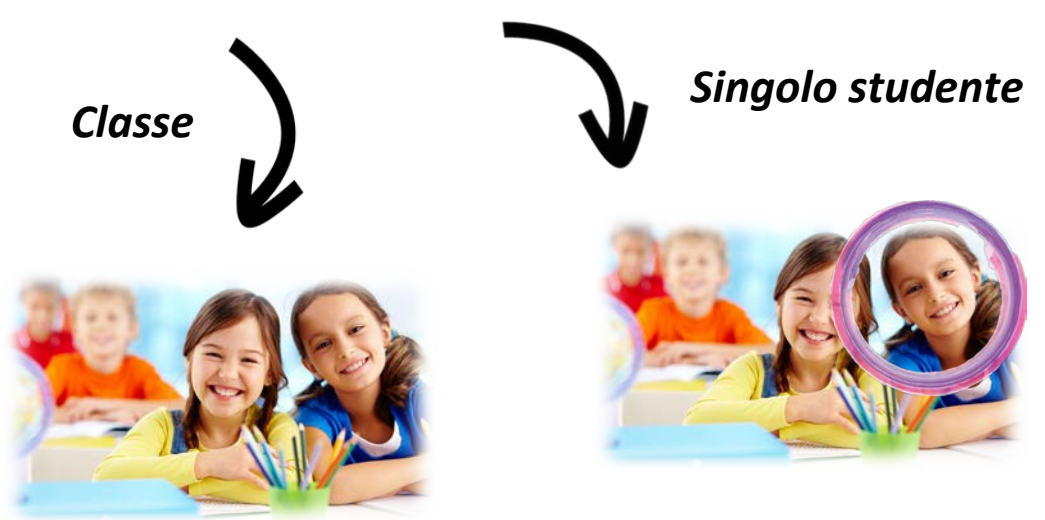

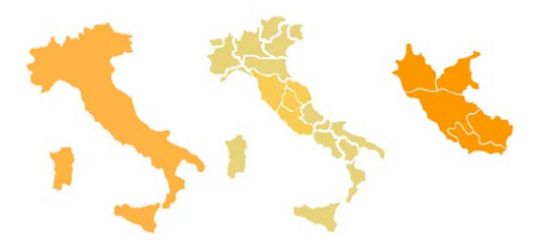

Quali sono i risultati delle prove di **Italiano** e di **Matematica** della **mia classe** e di ogni **suo singolo studente**?

I dati restituiti da INVALSI riguardano fondamentalmente tre aspetti:

- l'andamento complessivo dei livelli di apprendimento degli studenti della scuola rispetto alla media dell'Italia, della macro-area geografica e della regione di appartenenza;
- l'andamento delle singole classi nelle prove di Italiano, di Matematica e, se prevista, di Inglese (Lettura e Ascolto) nel loro complesso;
- l'andamento della singola classe e dei singoli studenti in ogni prova.

ATTENZIONE – I dati restituiti riguardano unicamente gli studenti che svolgono la prova standard (eventualmente anche con strumenti compensativi) e le cui risposte sono state riportate nel modulo web in sede di tabulazione.

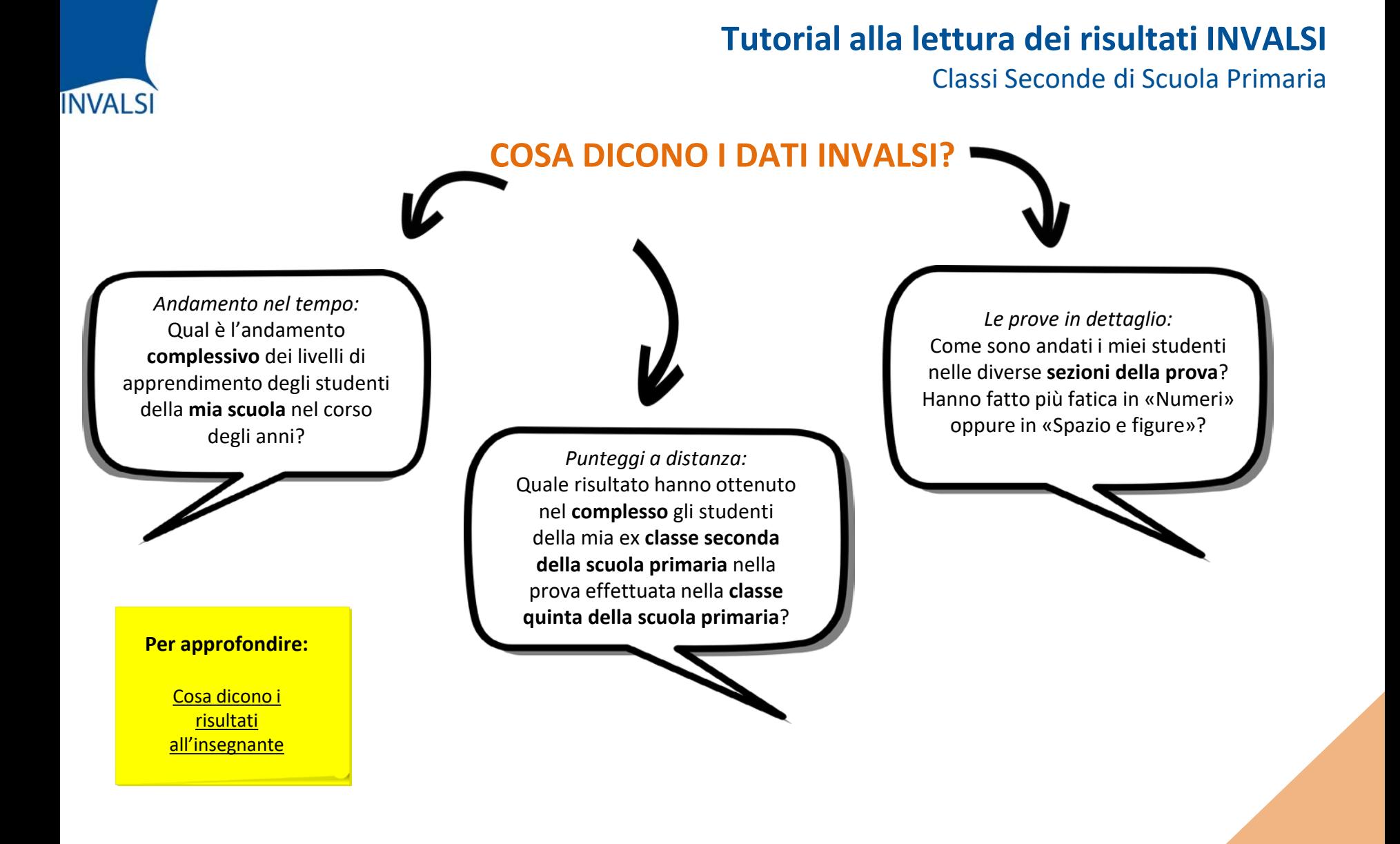

È inoltre possibile accedere a ulteriori dati che consentono di avere una visione più ampia della variazione nel tempo dei risultati conseguiti dalla scuola. La lettura e l'interpretazione delle tavole e dei grafici possono essere quindi sia un utile strumento di diagnosi per arricchire l'offerta formativa all'interno della scuola, sia un mezzo per individuare aree di eccellenza e di criticità al fine di potenziare e migliorare l'azione didattica.

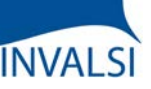

Classi Seconde di Scuola Primaria

# **PROVE CARTACEE E PROVE AL COMPUTER**

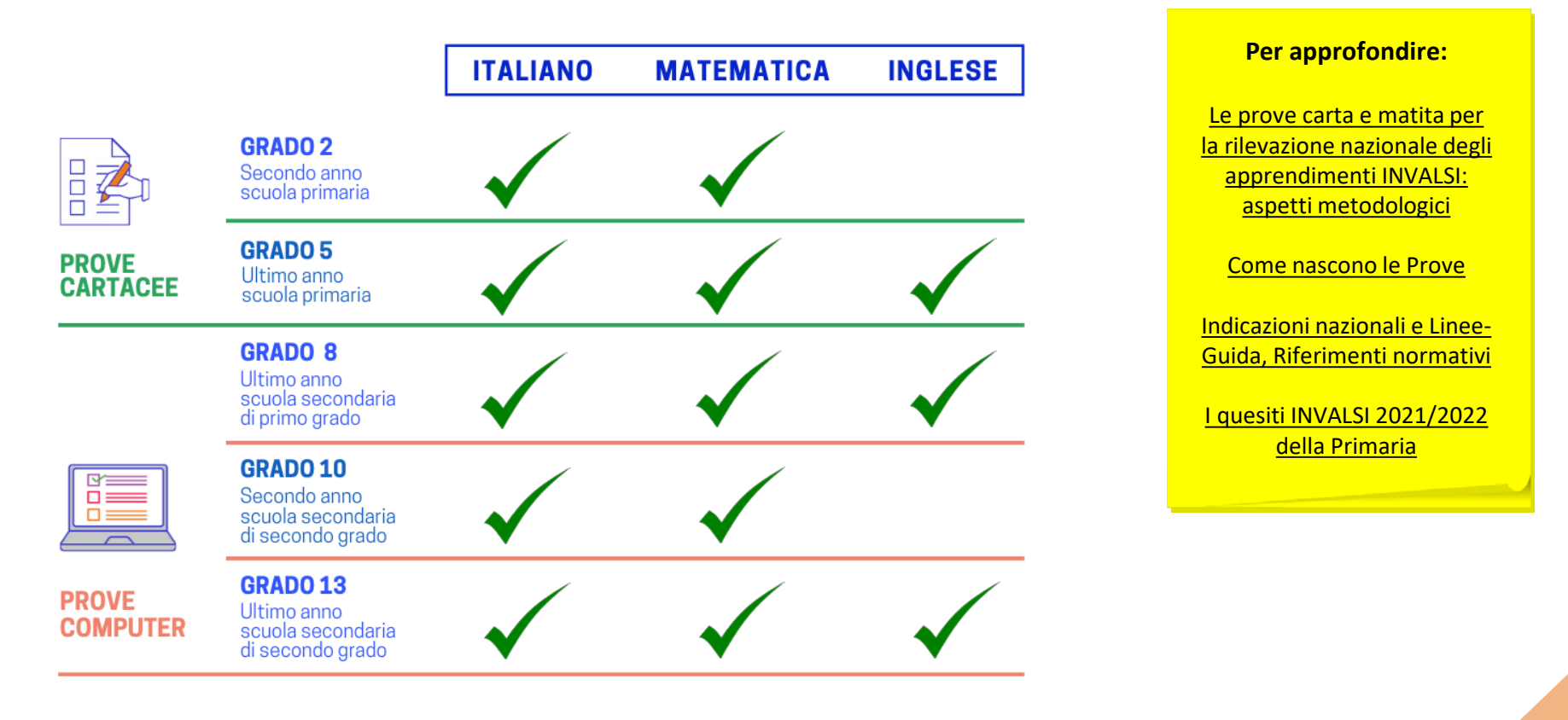

Fino all'a.s. 2016/17, le prove INVALSI sono state somministrate in forma cartacea per tutte le classi coinvolte. A partire dall'a.s. 2017/18, il Decreto Legislativo n. 62 del 13 aprile 2017 ha previsto due differenti modalità: formato cartaceo alla scuola primaria e a computer (prove CBT, ovvero Computer Based Test) nella scuola secondaria di primo e secondo grado.

Il diverso formato, cartaceo e digitale, attraverso cui le prove sono state somministrate agli studenti, ha comportato anche una differenza non solo nelle modalità di costruzione delle prove ma anche di restituzione dei dati. Pertanto, a seconda del tipo di prova somministrata, alcuni dati vengono resi disponibili per tutte le classi coinvolte, mentre altri solo per alcune classi.

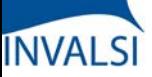

Classi Seconde di Scuola Primaria

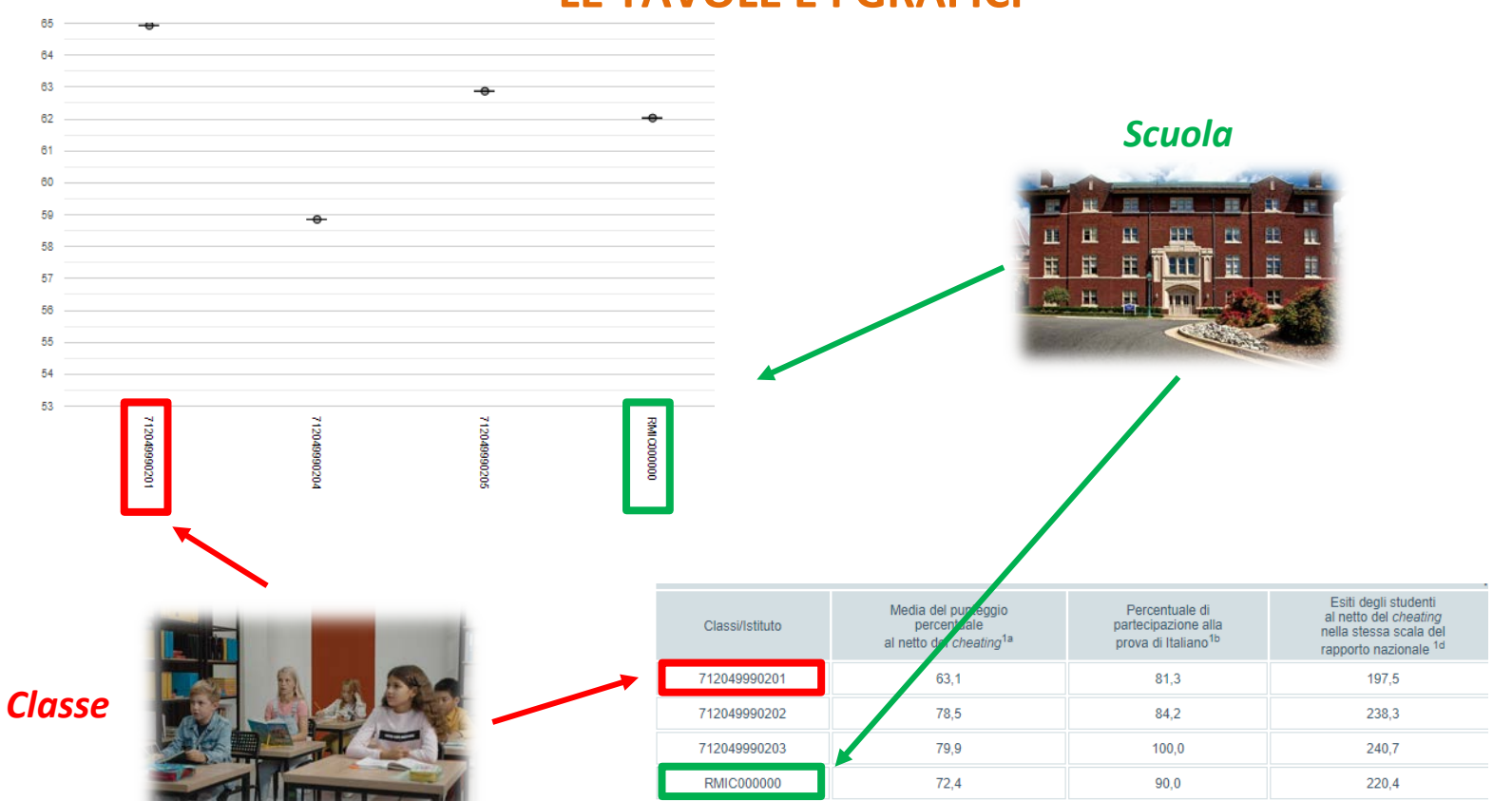

## **LE TAVOLE E I GRAFICI**

In tutte le tavole e i grafici, le classi sono identificate dal codice, creato da INVALSI, che è stato loro attribuito quando hanno sostenuto la prova, mentre la scuola è identificata dal suo codice meccanografico.

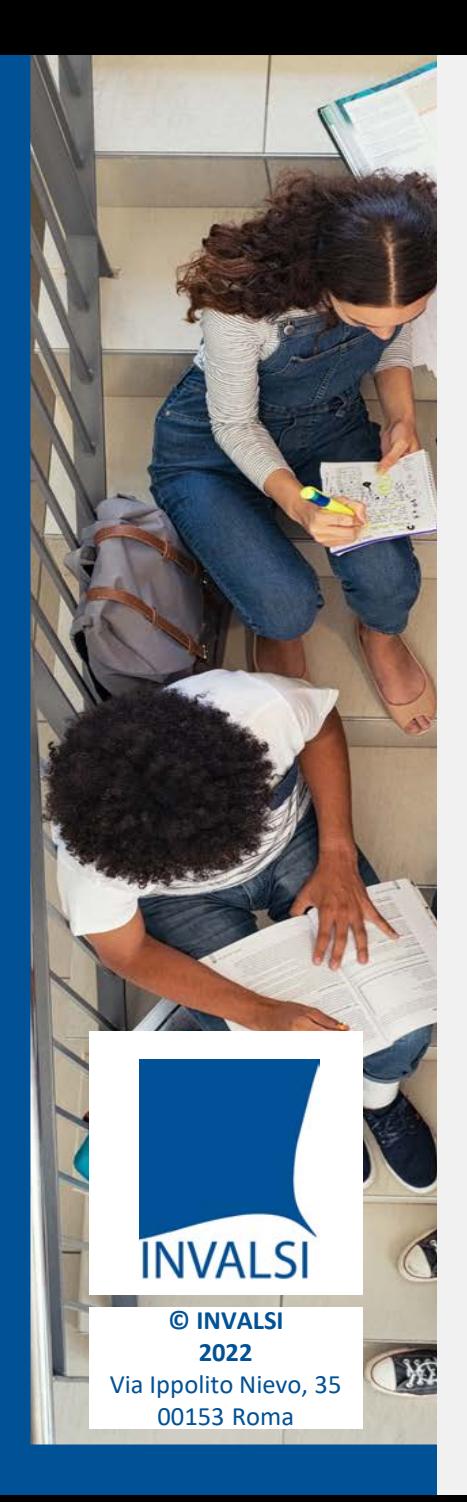

# **CREDITS**

*Si ringraziano i Dirigenti Scolastici, le Segreterie, gli Insegnanti e gli Studenti di tutte le scuole italiane*

> **Roberto Ricci** (Presidente INVALSI)

**Patrizia Falzetti** (Responsabile del Settore della Ricerca Valutativa INVALSI)

Gruppo di lavoro **Paolo Barabanti**, **Andrea Bendinelli, Michele Cardone, Doriana delli Carri e Michele Marsili**

Testi di **Paolo Barabanti**, **Nicoletta Nolli e Stefania Pozio**

> Approfondimenti **INVALSI Open**

Realizzazione **Servizio Statistico INVALSI - Area 2**

*Per domande strettamente relative alla restituzione dati e all'interpretazione dei risultati forniti, le scuole possono utilizzare il modulo "Domande e risposte" (scegliendo l'oggetto "Restituzione dei risultati alle scuole") oppure scrivere a restituzione.dati@invalsi.it*

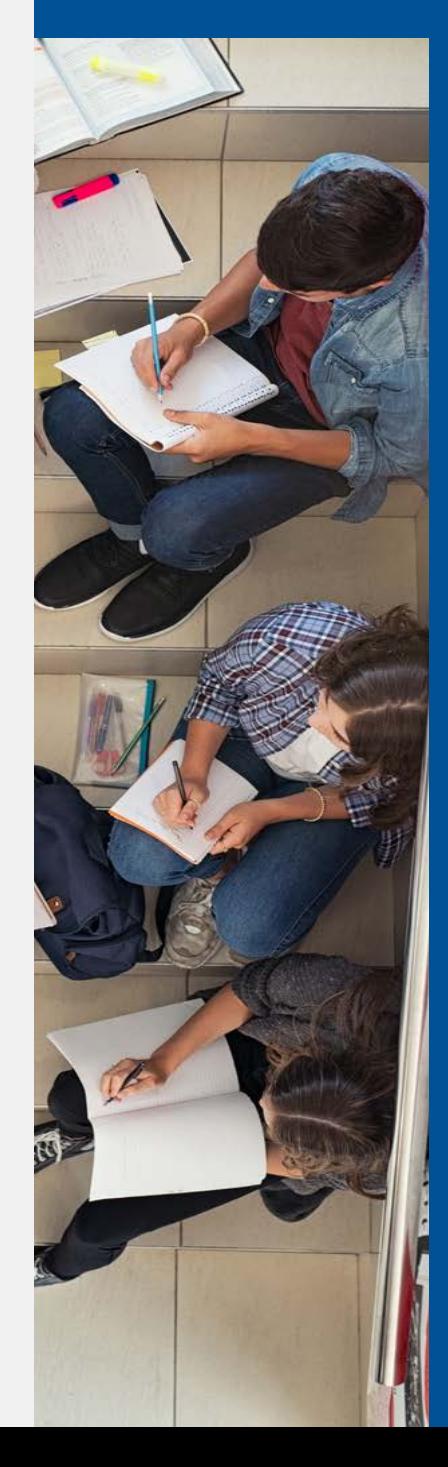